フリーハンドによる図形作成システムの開発 Development of Freehand Drawing System

赤松 克馬 いっしん 中間 翔大† いっしゃ 小堀 研一† Katsuma Akamatsu Shota Nakama Ken-ichi Kobori

## 1. はじめに

資料を作成する際,文字に加え図や表を用いることで 情報をより視覚的に伝えることができる.一般に,図を 作成する際は,Word や PowerPoint の図形ツールを用い て,線分や曲線,基本図形などを組み合わせることで行 っている.しかし,この方法では,ツール選択と描画を 繰り返し行う手間や,図形によっては作成が困難な場合 がある.これらの問題を解決するため,入力形状を整形 する研究[1]が行われているが,図形を作成することは難し い.本研究では,形状が様々な曲線から構成されること に着目し,フリーハンドで描いた入力形状からユーザが 意図した曲線を推測することで、図形を作成する. 提案 手法では、入力形状を線分や曲線、円などの 7 種類の基 本曲線に認識する.そして,認識された入力形状の長さ や傾きを考慮して,周囲の基本曲線と調和のとれた配置 に補正する. これにより、ツール選択の手間を省き、作 成が困難な図形を直感的な操作で作成することができる.

## 2 .提案手法

本手法の処理フローを図 2.1 に示 す. まず, 形状認識ではフリーハン ドによる入力形状を図 2.2 のような 「線分」「自由曲線」「正円弧」 「楕円弧」「閉自由曲線」「正円」 「楕円」の 7 種類の基本曲線に認識 する. そして、形状補正では認識さ れた入力形状の長さや傾きを考慮し て,周囲の基本曲線と調和のとれた 配置に補正する.また,形状編集で は形状認識・形状補正を終えた入力 形状を任意の基本曲線・配置に編集 することができる. 図 2.1 処理フロー

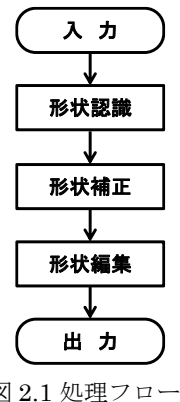

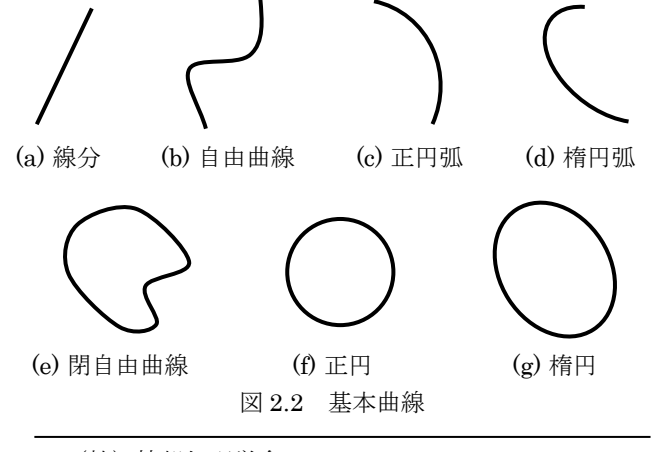

†(社)情報処理学会, IPSJ

形状認識は,図 2.3 に示すように入力形状を基本曲線か ら階層的に認識する.そして,認識した基本曲線ごとに, 異なる当てはめの処理を行う.

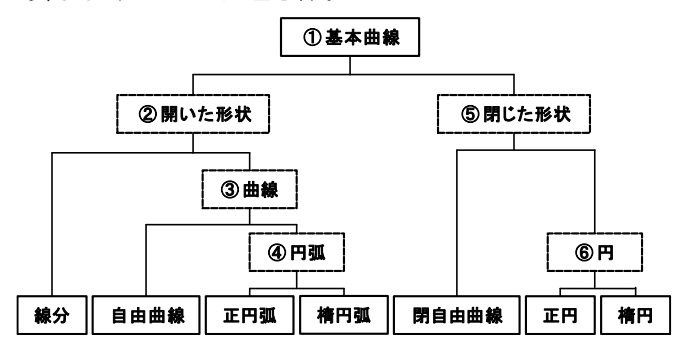

図 2.3 形状の階層構造

まず、入力形状から認識する際に用いるサンプル点を 取得する. サンプル点は、図 2.4(a)のように形状の始点か ら終点まで一定間隔ごとに取得した点である. そして, 手振れによる誤認識を防ぐため,同図(b)のように,サン プル点に対して,移動平均法を用いて平滑化を行う.

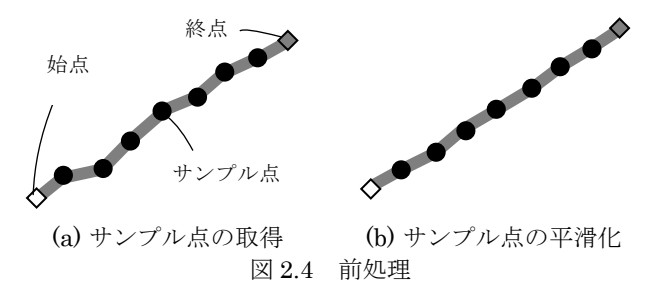

上記の処理によって取得したサンプル点を用いて入力 形状を識別する.

まず、処理①では、入力形状を基本曲線として開いた 形状と閉じた形状に識別する.その際に,始点と終点の 距離が閾値以上であれば開いた形状に識別し、閾値未満 であれば閉じた形状に識別する.

次に,処理②では,開いた形状を線分と曲線に識別す る.識別には,図 2.5 に示すような始点と終点を結んだ線 分とサンプル点の距離が最大の点を極値点として用いる. 結んだ線分と極値点の距離が閾値未満であれば線分に識 別し、閾値以上であれば曲線に識別する.

続いて,処理③では,曲線を自由曲線と円弧に識別す る.識別には,入力形状の曲がる方向が一定であること を調べるため,変曲点を用いる.変曲点は,始点から終 点までのサンプル点間のベクトルを用いて検出する. 検 出方法は、連続する 2 本のベクトルの外積を算出し、図 2.6 のように 2 本のベクトルの外積が負のときに変曲点と して検出する.変曲点が検出された場合は自由曲線に識

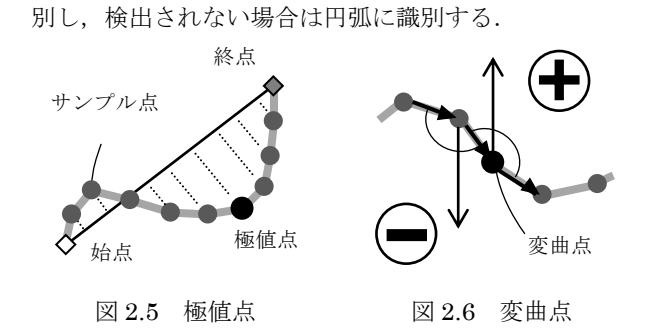

さらに,処理④では,円弧を正円弧と楕円弧に識別す る.識別には,3 種類の角度を用いる.3 種類の角度は, 図 2.7 のように連続する始点と等間隔点からなる角度であ る.3 種類の角度の最大値と最小値の差が閾値未満であれ ば正円弧に識別し,角度の差が閾値以上であれば楕円弧 に識別する. なお、等間隔点は、始点から終点のサンプ ル点を等間隔に取得した点である.

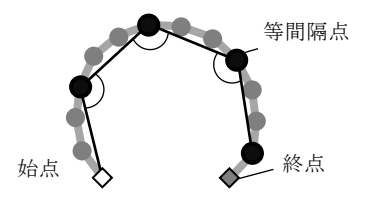

図 2.7 3 種類の角度

そして,処理⑤では,閉じた形状を閉自由曲線と円に 識別する.処理③と同様に変曲点を用い,変曲点が検出 された場合は閉自由曲線に識別し,検出されない場合は 円に識別する.

最後に,処理⑥では,円を正円と楕円に識別する.処 理④と同様に 3 種類の角度を用い,3 種類の角度の最大値 と最小値の差が,閾値未満であれば正円に識別し,角度 の差が閾値以上であれば楕円に識別する.

## 3. 実験と考察

提案手法により,直感的に図形形状を作成できること を確認するため,被験者 20 名を対象にアンケートを行っ た.被験者は PowerPoint と本システムを用いて,図 3.1 の ような図形を作成する.そして,以下に示す 3 項目におい てそれぞれ 5 段階で評価した.

- ① 直感的な操作で形 状を作成できた
- ② 素早く形状を作成 できた
- ③ 思い通りの形状を 作成できた

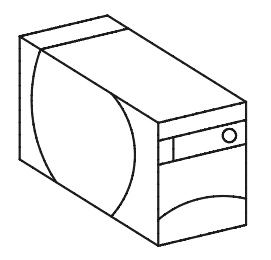

図 3.1 実験に用いた図形

図 3.2 に PowerPoint と本システムで作成した際の平均 評価を示す. PowerPoint では,どの項目においても 3 以 上の評価が得られなかったことに対して,本システムで

はすべての項目において 4 以上の評価が得られた.これ は、 PowerPoint では、ツールを選択する手間に加え、ツ ールごとに線の作成方法が違うため,直感的に形状を作 成できないことによる要因だと考えられる.特に円弧を 作成する際には,ドラッグにより円の大きさを決定し, 円弧になる部分を選ぶ.そして,何度も回転・移動の微 調節を行わなければならないため,思い通りの形状を作 成できず手間がかかる.しかし,本システムではフリー ハンドで線を入力し,形状認識・形状補正するため,ツ ールを選ぶ手間と微調節する必要がなくなる.このよう に,本システムでは直感的かつ素早く形状を作成するこ とができ、提案手法の有用性を確認することができた.

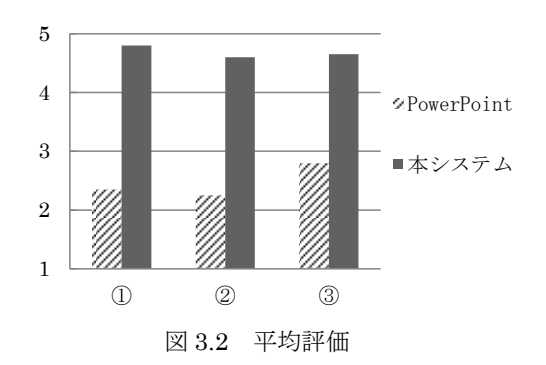

また,被験者が図 3.1 の形状を作成する時間を計測した. その結果, PowerPoint では平均作成時間が 6 分 9 秒, 本 システムでは 3 分 3 秒であり、主観的な評価を除いても PowerPoint よりも上回っていることがわかる.しかし, 本システムでは,周囲の基本曲線を考慮して入力形状を 補正するため,周囲の基本曲線が増えることでユーザの 意図に沿わない補正となる場合がある. そのため、図形 をグループ化して補正対象である周囲の基本曲線を減ら し,補正精度を向上させることが考えられる.

## 4 おわりに

本研究では,形状が様々な曲線から構成されることに 着目し,フリーハンドで描いた入力形状からユーザが意 図した曲線を推測することで、図形を作成した. 提案手 法では、入力形状を 7 種類の基本曲線に認識した. そし て,認識された入力形状が,周囲の基本曲線と調和のと れた配置になるように補正した.さらに,形状認識・形 状補正を終えた入力形状に対して,よりユーザの意図に 沿う図形を作成するために,細かく図形を編集する機能 を追加した.

アンケートにより,操作の直観性と作成時間,正確性 において PowerPoint よりも上回り、提案手法の有用性を 確認することができた.

今後の課題として,図形をグループ化して補正対象で ある周囲の基本曲線を減らし,補正精度を向上させるこ とが考えられる.

<参考文献>

- [1] 佐賀 聡人,牧野 宏美,佐々木 淳一,"ファ ジースプライン曲線同定法", 電子情報通信学 会論文誌(D-II), vol.J77-D-II, no.8, pp.1620-1629,1994.
- 158 第3分冊